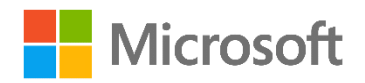

Microsoft Home Use Program

# A guide for employees (end users)

Last updated: 6/6/2019

### **Contents**

 $\overline{\phantom{a}}$ 

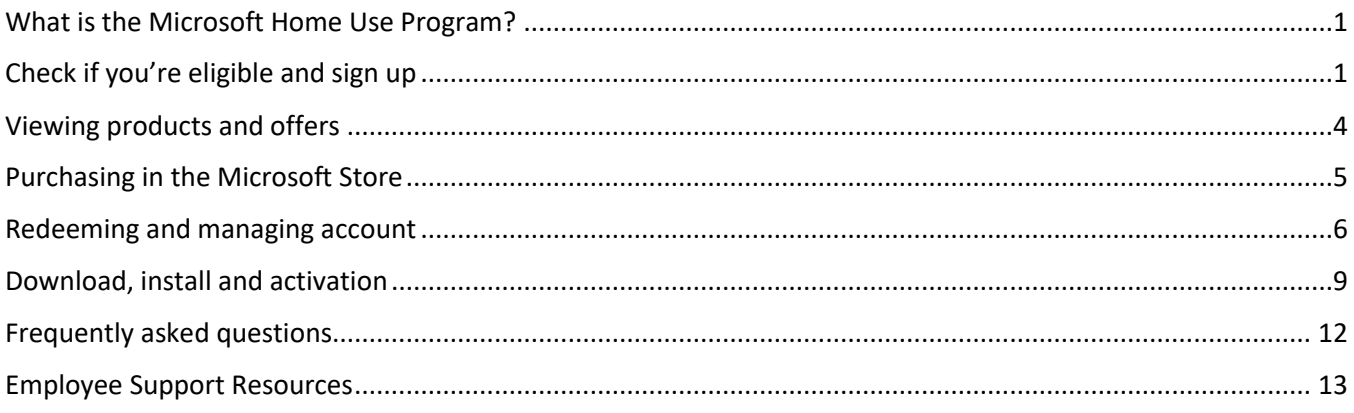

### <span id="page-0-0"></span>What is the Microsoft Home Use Program?

The Home Use Program (HUP) is an employee purchase program for employees of Microsoft's valued customers. It offers Office 365 Home and Personal—premium, up-to-date software—at a discounted rate through your company. If your employer is eligible, all employees with a valid work email address will be able to access the Office 365 HUP benefit. For certain qualifying customers, there are offers available for selected other Office products $^1$ .

### <span id="page-0-1"></span>Check if you're eligible and sign up

First step to check if you're eligible is to go to the HUP sign up page: [www.microsoft.com/home-use-program.](http://www.microsoft.com/home-use-program)

Enter your work email address and click **Get Started**.

<sup>1</sup> Office Professional Plus 2019, Office Home & Business 2019 for Mac, Visio Professional 2019, Project Professional 2019.

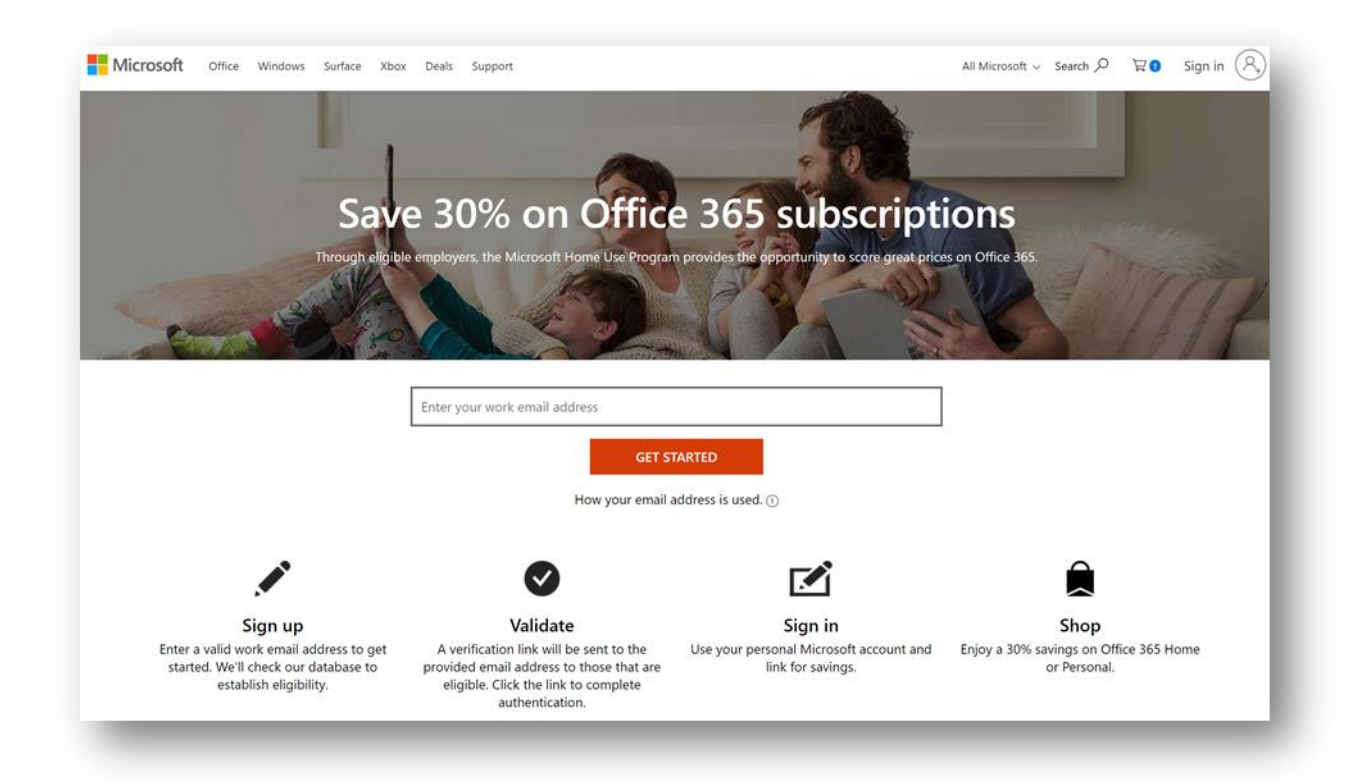

Our system will check your eligibility and within a couple minutes an email will be sent to the work email you have entered. That email will inform whether you're eligible for the program. If you can't find the email in your inbox check your spam, junk or promotion folders and reach out to your admin to know if your organization has restrictions on external emails.

**Tip**: Email sender will be **Account No Reply <maccount@microsoft.com>** and email subject is "Check out this special discount, just for you".

If the email confirms your eligibility, click on **Login to start saving**. If the email informs that you're not eligible and you believe this is incorrect, reach out to your admin.

**IMPORTANT**: Do not forward this email to your colleagues since the email contains a unique link for you. If you want to spread the word about the program, simply point them to the Home Use Program sign up page: [www.microsoft.com/home-use-program](http://www.microsoft.com/home-use-program)

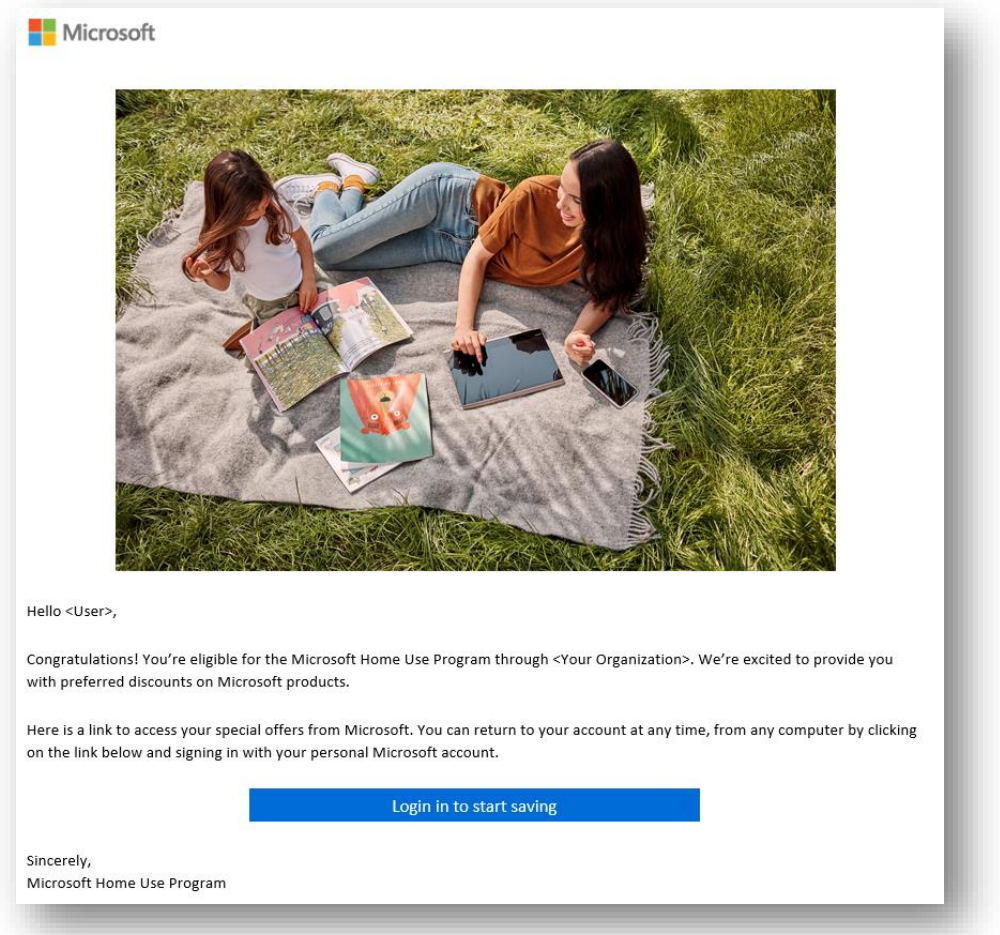

Next, you will be prompted to sign in with your *personal* Microsoft account. If you don't have one, click **Create one** and follow the steps on screen. Once that is concluded, the Home Use Program benefit will be attached to that account.

**IMPORTANT**: Write down which Microsoft account you used for sign up. You can attach the Home Use Program benefit to only one Microsoft account. In case you forgot which account you used, check among your personal emails addresses for an email message titled "Welcome to the Microsoft Home Use Program".

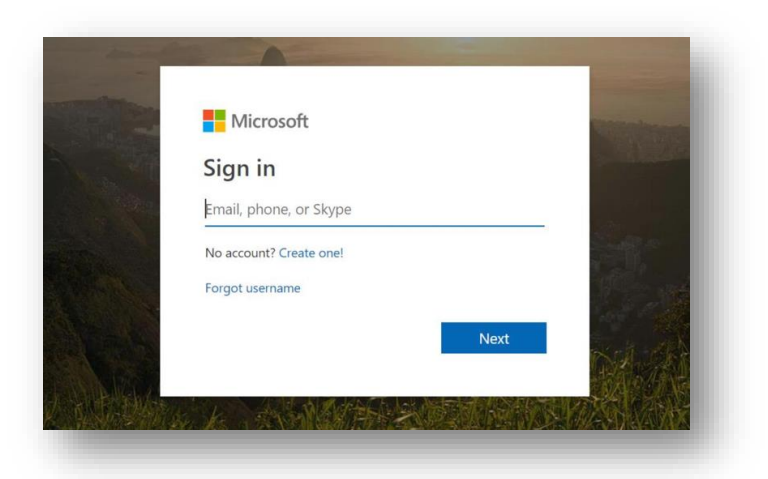

### <span id="page-3-0"></span>Viewing products and offers

After signing in, you will access the Home Use Program offers page. You will be able to see the discount applied to the price for the Office 365 offers displayed at the top of the page.

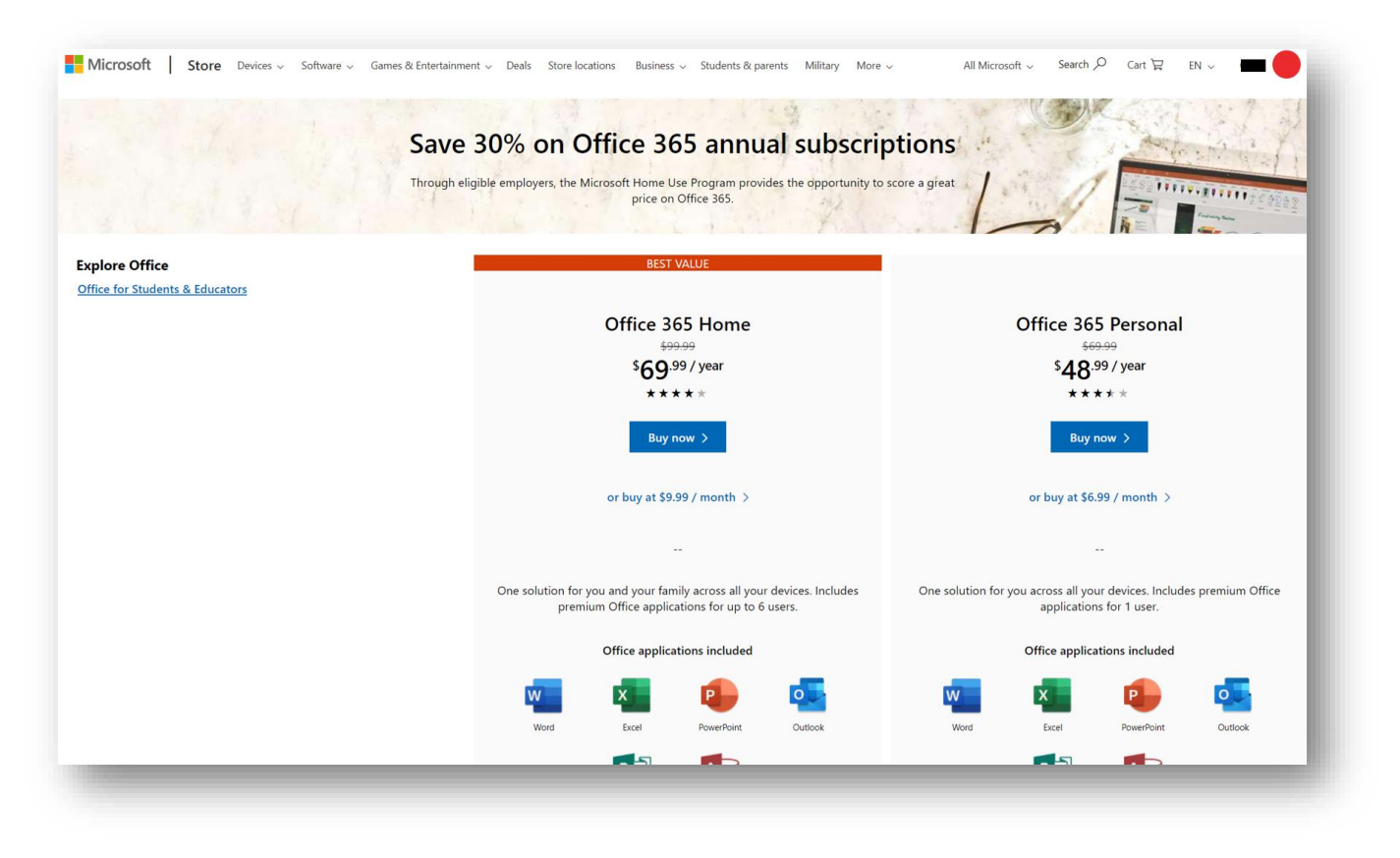

Scrolling down this page there is a section for **Other Office products**. Most HUP users **do not** have access to these offers. If you do have access to the offer, when clicking **Learn more**, you will see a product description page and the discounted price. In case you do not have access, if you click ones of these products the product page will either not be displayed or price will not be discounted.

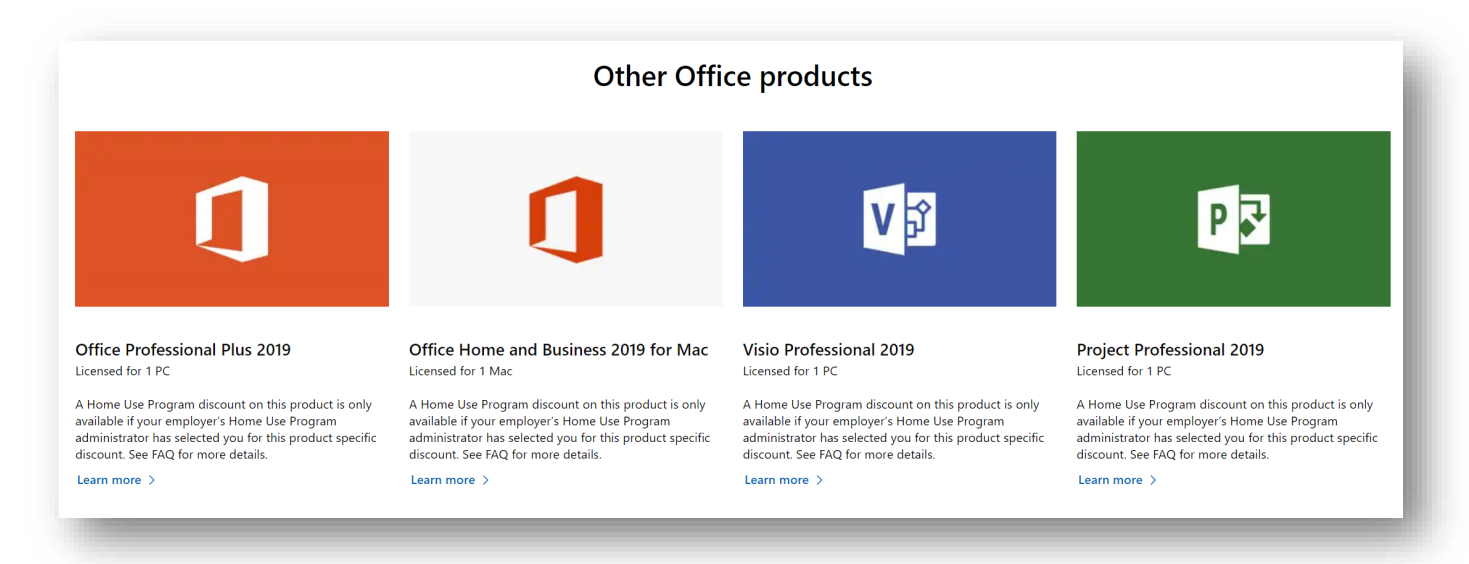

### <span id="page-4-0"></span>Purchasing in the Microsoft Store

Once you decide which product to purchase click on **Buy Now** to add the product to the cart. Then open the cart and click **Checkout**.

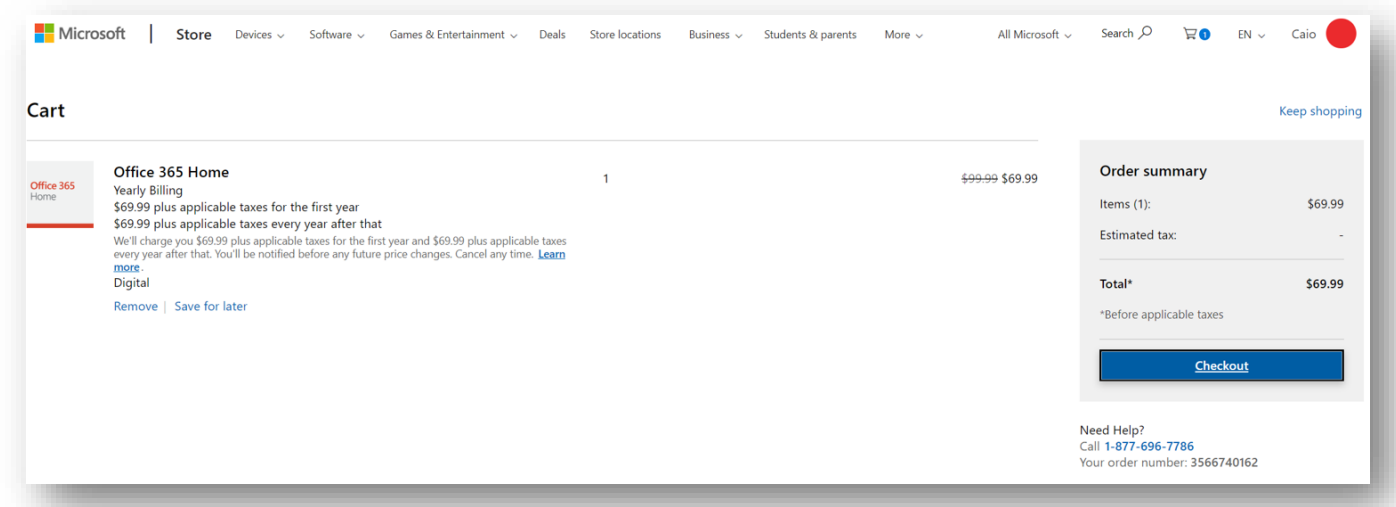

Next you will add a payment method (credit or debit card, bank account or paypal<sup>2</sup>). Once you've added, review your order then click **Place order** to confirm. A receipt will be sent to your account email (displayed on screen).

 $\overline{\phantom{a}}$ 

<sup>2</sup> Payment options may vary by market

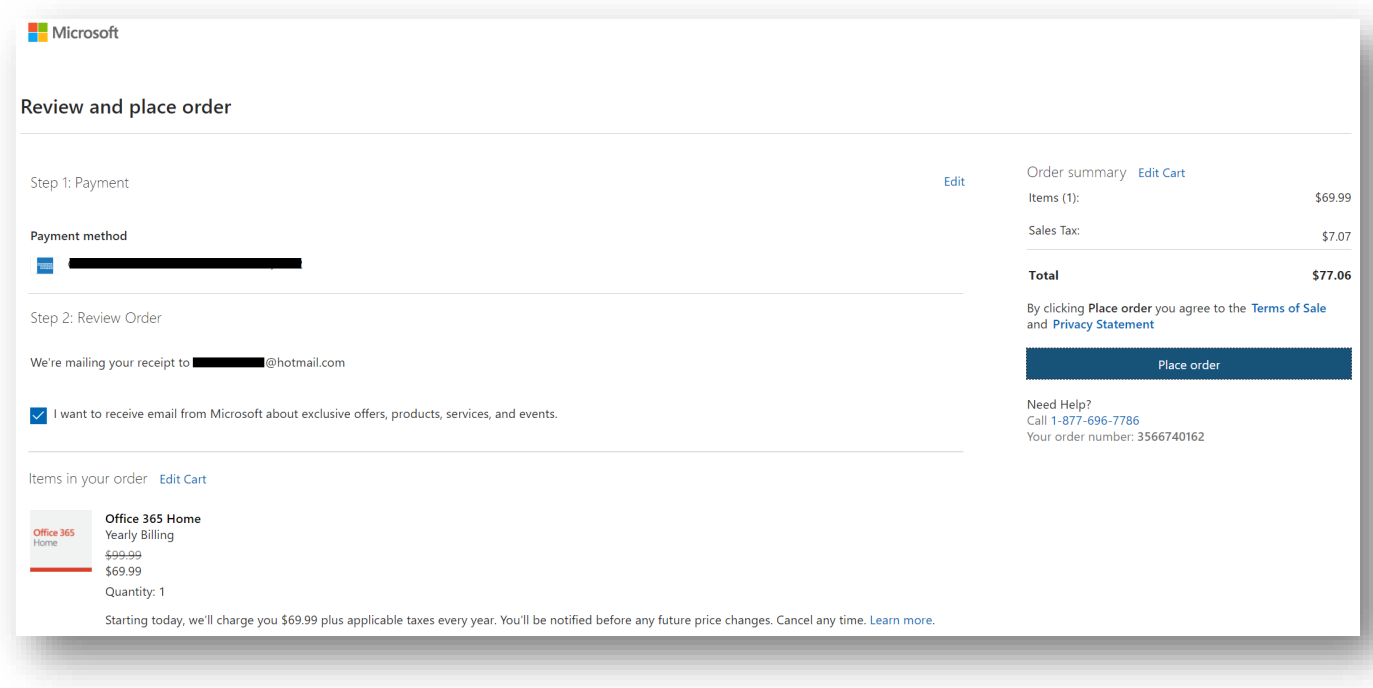

### <span id="page-5-0"></span>Redeeming and managing account

Office 365 Home or Personal:

If you purchased an Office 365 Home or Personal, your subscription will be automatically added to the Microsoft account you purchased with. You will receive an email associated with your *personal* Microsoft account with the receipt and links to install, manage subscription and view order details. To manage your subscription, go to: [https://account.microsoft.com/services.](https://account.microsoft.com/services) In this portal, you will be able to install, share with your family (if you chose Office 365 Home subscription) and manage your payment & billing.

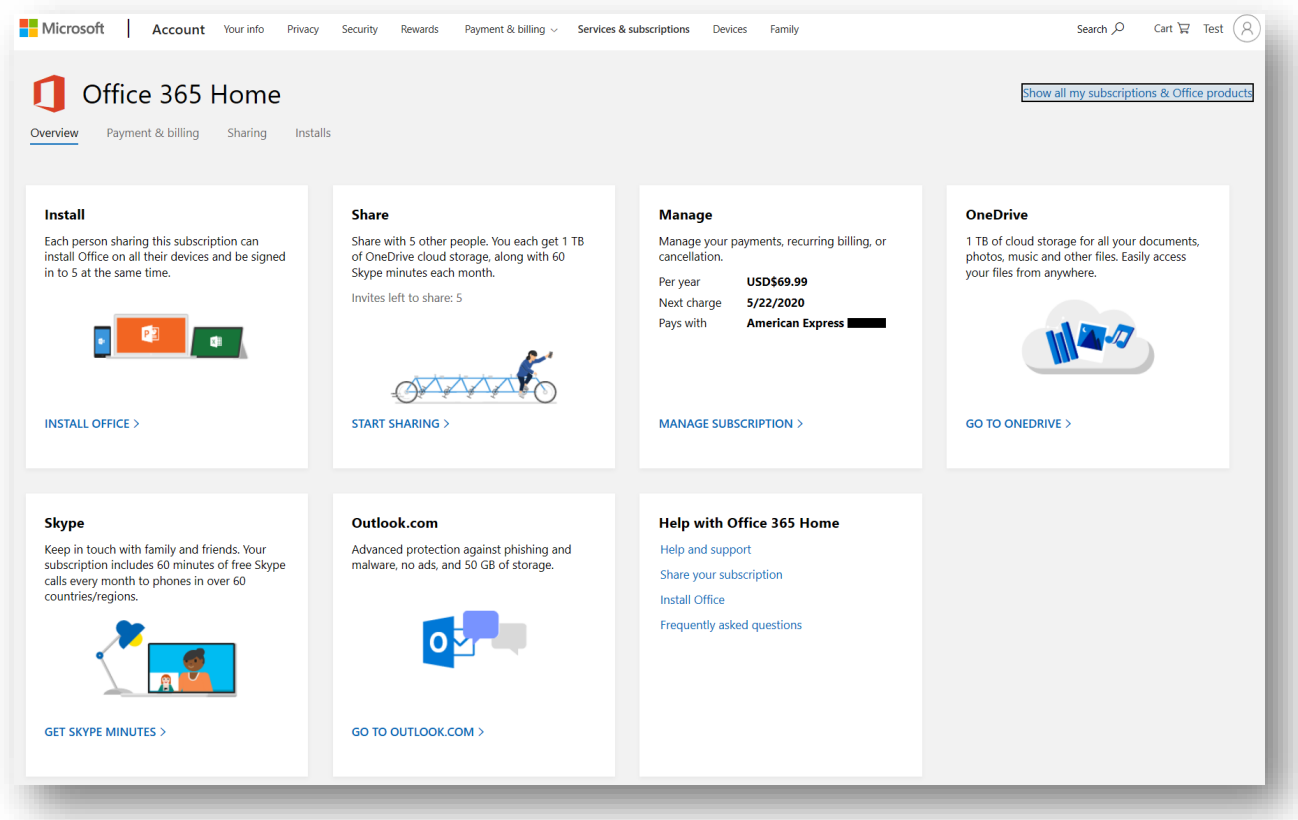

For other Office products:

If you have purchased one of the other Office products, after your purchase you will be given a product key. That key will also be emailed to your *personal* Microsoft account.

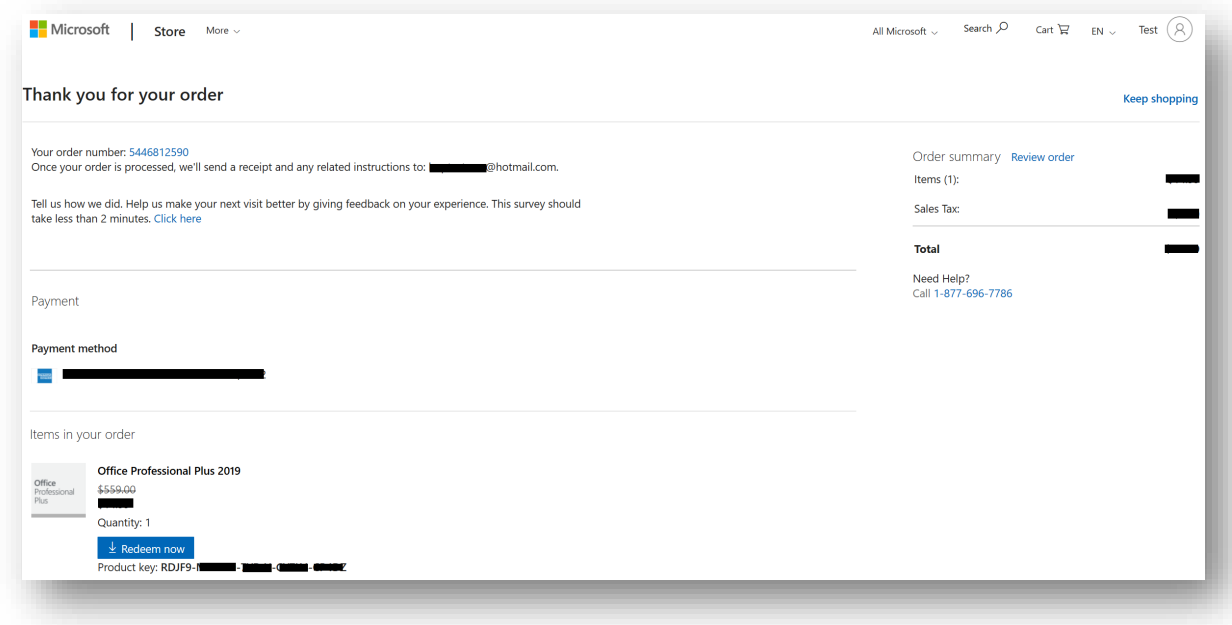

This product key is only used to redeem your product. To redeem, either click on **Redeem now** on the purchase confirmation screen or go to [www.office.com/setup.](http://www.office.com/setup) On that page, sign in with the personal Microsoft account you plan to use the product with.

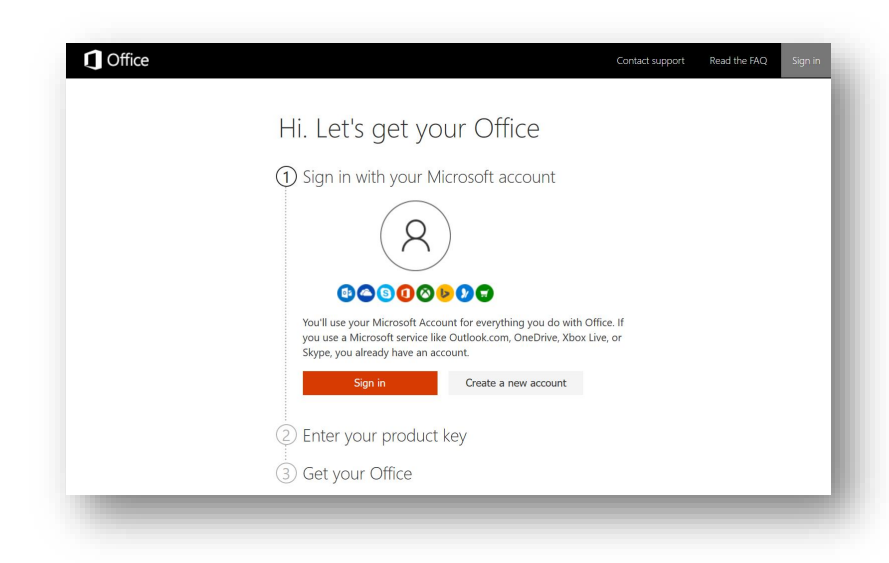

Once that is done, the page will ask you for the product key (if you clicked the **Redeem now** button on purchase confirmation the product key will be automatically inserted, skipping this step). The product key will be used to associate the product with the account. Once the product key is inserted and validated, you no longer need it

and you will use your Microsoft account sign in whenever you need to install and activate the product.

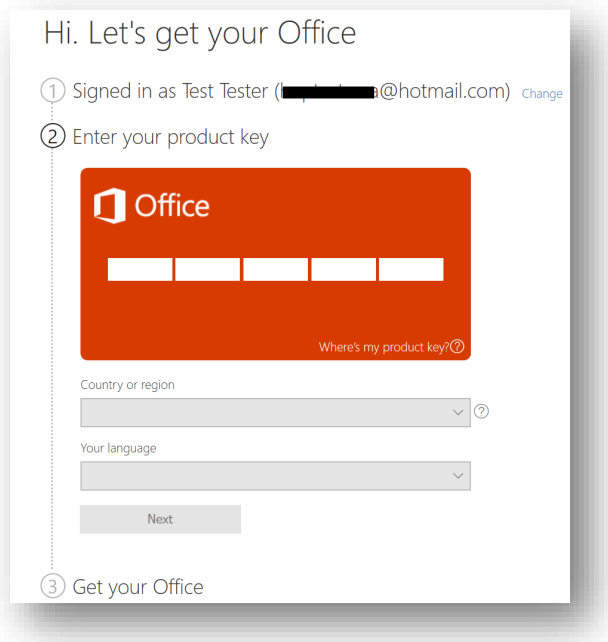

# <span id="page-8-0"></span>Download, install and activation

To download and install, go to:<https://account.microsoft.com/services> and sign in. You will be displayed the list subscriptions and products you own.

Click **Install** next to the desired product. When the install dialog appears, confirm language or version and click **Install.**

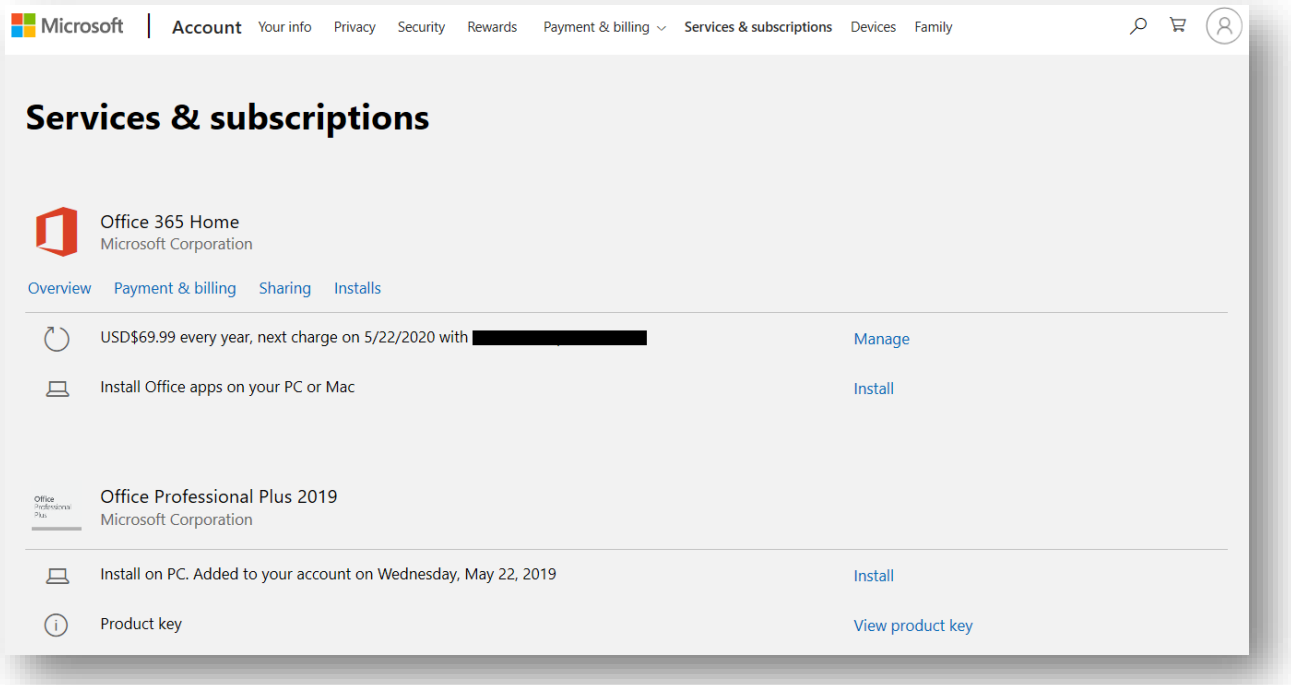

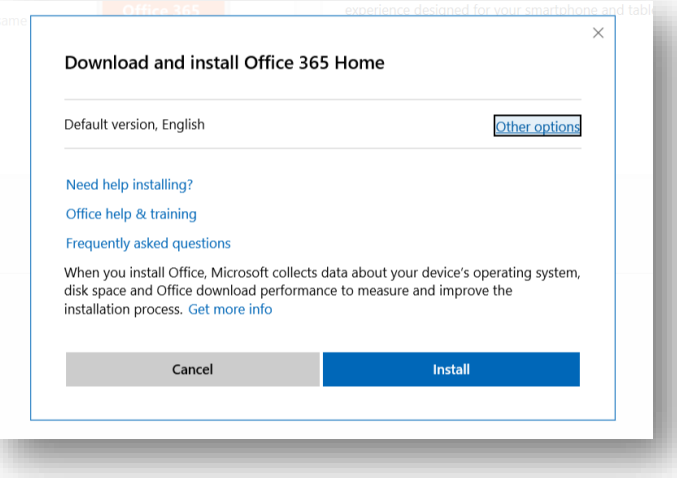

This will download the Office installer. Once it's downloaded, click **Run**.

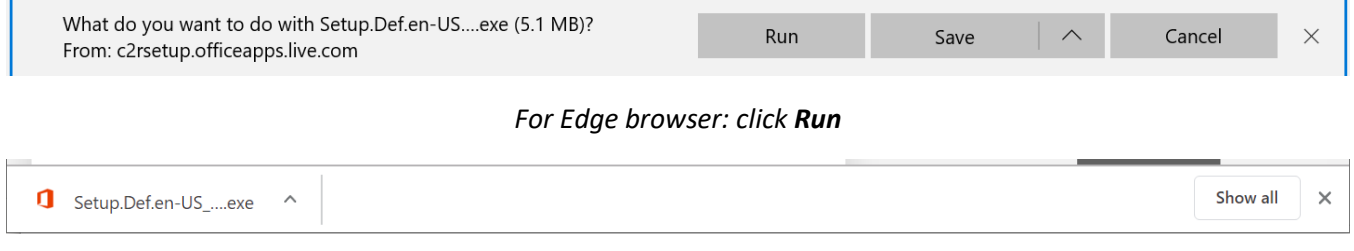

*For Chrome browser: Click on file name to open*

A dialog will appear prompting the following question: "Do you want to allow this app to make changes to your device?". Click **Yes**.

Next, the installer will download and install the complete Office package on your device. Make sure you have a good internet connection during this time. Follow the steps on screen to conclude the installation.

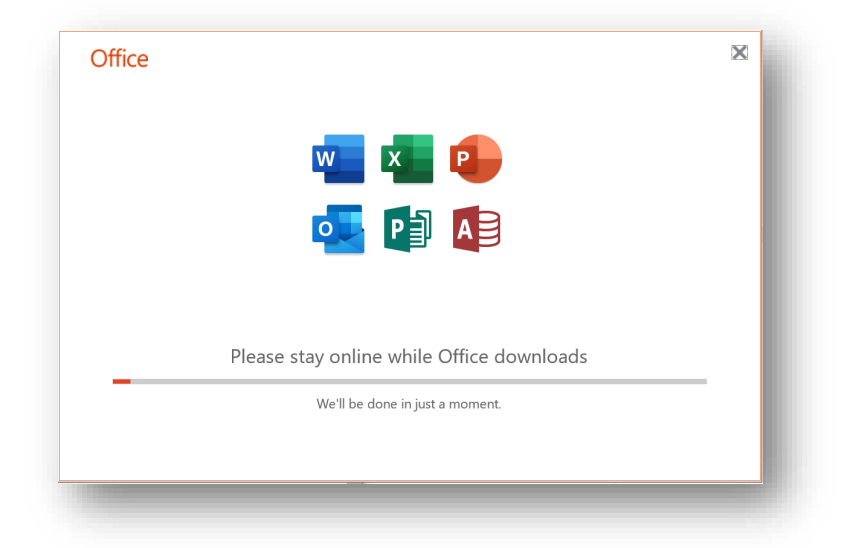

After you finish installing Office, open one of the Office apps. If you downloaded from the method indicated above, activation will be automatically done for you. In case you're prompted to activate, **Sign in** with your Microsoft account and that will activate your product.

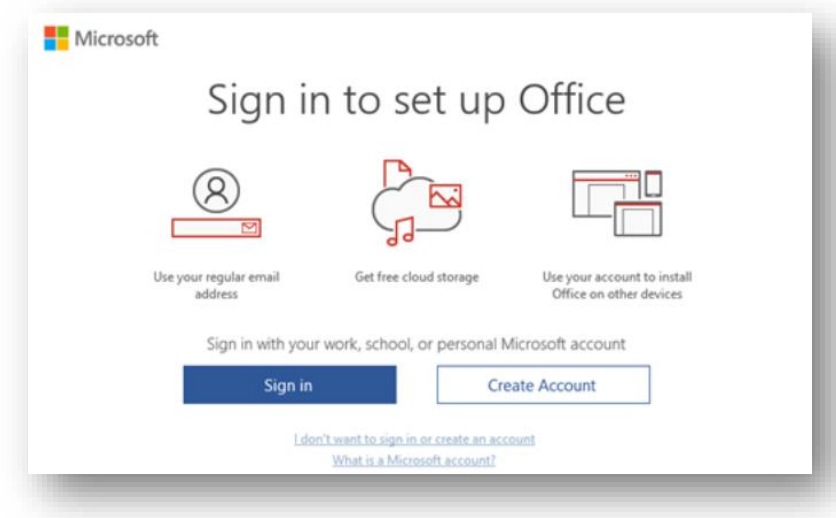

Now you're ready to use Microsoft Office. Enjoy!

# <span id="page-11-0"></span>Frequently asked questions

#### **What is a Microsoft account?**

Microsoft account is a single sign on to Microsoft's services for your personal life (Outlook, Windows, Office, Xbox, Bing, Store and more). Your Microsoft account lets you manage everything all in one place. Keep tabs on your subscriptions and order history, organize your family's digital life, update your privacy and security settings, track the health and safety of your devices, and get rewards. All your purchases and subscriptions are tied to your Microsoft account. It's very important to remember the email address associated with your Microsoft account. Without it, you can't install or manage your purchases and subscriptions. Learn more at: <https://account.microsoft.com/account/faq>

#### **What is Office 365?**

Office 365 is an annual subscription that includes premium versions of the Office apps that you can use across all your devices (Office 365 Home - Up to 6 Users, Office 365 Personal – 1 User), monthly exclusive feature updates, and 1 TB of cloud storage per user. Easily create, access, organize, and protect everything in your life. Office 365 helps you create your best documents, spreadsheets, and presentations with built-in intelligence and up-to-date features. Securely sync and share; all within the premium apps you know and trust.

#### **How much is my discount of Office 365?**

The Home Use Program offers a 30% discount on Office 365 Home or Personal annual subscription for use at home. The discount continues every year as long as maintain the subscription active.

#### **Can I check if I'm eligible for Home Use Program benefit?**

Yes. Enter your work email on th[e Microsoft Home Use Program](microsoft.com/home-use-program) page to check if you qualify. For details see Check if you're eligible and sign up section of this document.

**Can I take advantage of the Home Use Program offer if I already have Office 365 Home or Office 365 Personal?** Yes. If you already have Office 365 Home or Office 365 Personal, you can still take advantage of this discount. Once you purchase, additional time is added to your existing subscription, and the discounted rate will begin at your existing subscription's annual renewal date. Be sure to use the Microsoft account that's associated with your current Office 365 subscription during the purchase process.

**What has changed with the Home Use Program? Why am I not seeing an option to purchase Office Professional Plus 2019, Office Home & Business 2019, Visio Professional 2019 and Project Professional 2019?** Microsoft is updating the Home Use Program to offer discounts on the latest and most up to date products such as Office 365, which is always up to date with premium versions of Office apps across all your devices.

If you are a customer of the previous program looking for discounts on Office Professional Plus 2019, Office Home and Business 2019, Visio Professional 2019, and/or Project Professional 2019 please go through the eligibility validation process and, once signed in with your personal Microsoft account, go to the "Other Office products" section to purchase these products. If you do not see expected discounts applied, please contact your employer's admin to ask about these additional benefits.

#### **I have purchased a product in the previous Home Use Program process. How do I find my product key and order information?**

For information on your previous Home Use Program purchases go to [www.microsoft.com/home-use-](http://www.microsoft.com/home-use-program/order-history)

[program/order-history](http://www.microsoft.com/home-use-program/order-history) and enter the work email you used for that purchase. You will receive an email your order information and product key. **Note**: this page is for purchase under the previous program only, for product information on new purchases go to<https://account.microsoft.com/services> and sign in.

#### **What happens if I leave my employer?**

For employees who qualify for the Office 365 subscription offer and have purchased through the program, the discounted price applies for as long as the employee's subscription remains active, regardless of their employment status with your organization.

#### **I bought Office 365 Home, how do I share my subscription with my family?**

To share your subscription, sign in with your Microsoft account at<https://account.microsoft.com/services/> and click **Sharing** under your Office 365 Home subscription. Follow the onscreen instructions to add a user. Each person you add receives an email with steps they need to follow. After they have completed the steps, their information, including their Office installs, appears on your Sharing page. You can also stop sharing your subscription with someone or deactivate Office on a device they're using.

### <span id="page-12-0"></span>Employee Support Resources

- 1. If you purchased products on the Microsoft Store (new experience), you can view the order history using the Microsoft account at<https://account.microsoft.com/billing/orders> and install your products at <https://account.microsoft.com/services>
- 2. HUP employee FAQ[: https://www.microsoft.com/home-use-program/frequently-asked-questions](https://www.microsoft.com/home-use-program/frequently-asked-questions)
- 3. User Support: <https://support.microsoft.com/>
- 4. Download and install: [https://support.office.com/article/download-and-install-or-reinstall-office-365-or](https://support.office.com/article/download-and-install-or-reinstall-office-365-or-office-2019-on-a-pc-or-mac-4414eaaf-0478-48be-9c42-23adc4716658)[office-2019-on-a-pc-or-mac-4414eaaf-0478-48be-9c42-23adc4716658](https://support.office.com/article/download-and-install-or-reinstall-office-365-or-office-2019-on-a-pc-or-mac-4414eaaf-0478-48be-9c42-23adc4716658)
- 5. Office activation: [https://support.office.com/article/activate-office-5bd38f38-db92-448b-a982](https://support.office.com/article/activate-office-5bd38f38-db92-448b-a982-ad170b1e187e) [ad170b1e187e](https://support.office.com/article/activate-office-5bd38f38-db92-448b-a982-ad170b1e187e)
- 6. Sharing Office 365 Home: [https://support.office.com/article/share-your-office-365-home-subscription](https://support.office.com/article/share-your-office-365-home-subscription-b389b9ce-3ae3-4a82-9017-39d79972fcba)[b389b9ce-3ae3-4a82-9017-39d79972fcba](https://support.office.com/article/share-your-office-365-home-subscription-b389b9ce-3ae3-4a82-9017-39d79972fcba)
- 7. Office training center: <https://support.office.com/en-us/office-training-center>
- 8. Office quick start: [https://support.office.com/en-us/article/office-quick-starts-25f909da-3e76-443d-94f4-](https://support.office.com/en-us/article/office-quick-starts-25f909da-3e76-443d-94f4-6cdf7dedc51e?wt.mc_id=otc_home) [6cdf7dedc51e?wt.mc\\_id=otc\\_home](https://support.office.com/en-us/article/office-quick-starts-25f909da-3e76-443d-94f4-6cdf7dedc51e?wt.mc_id=otc_home)